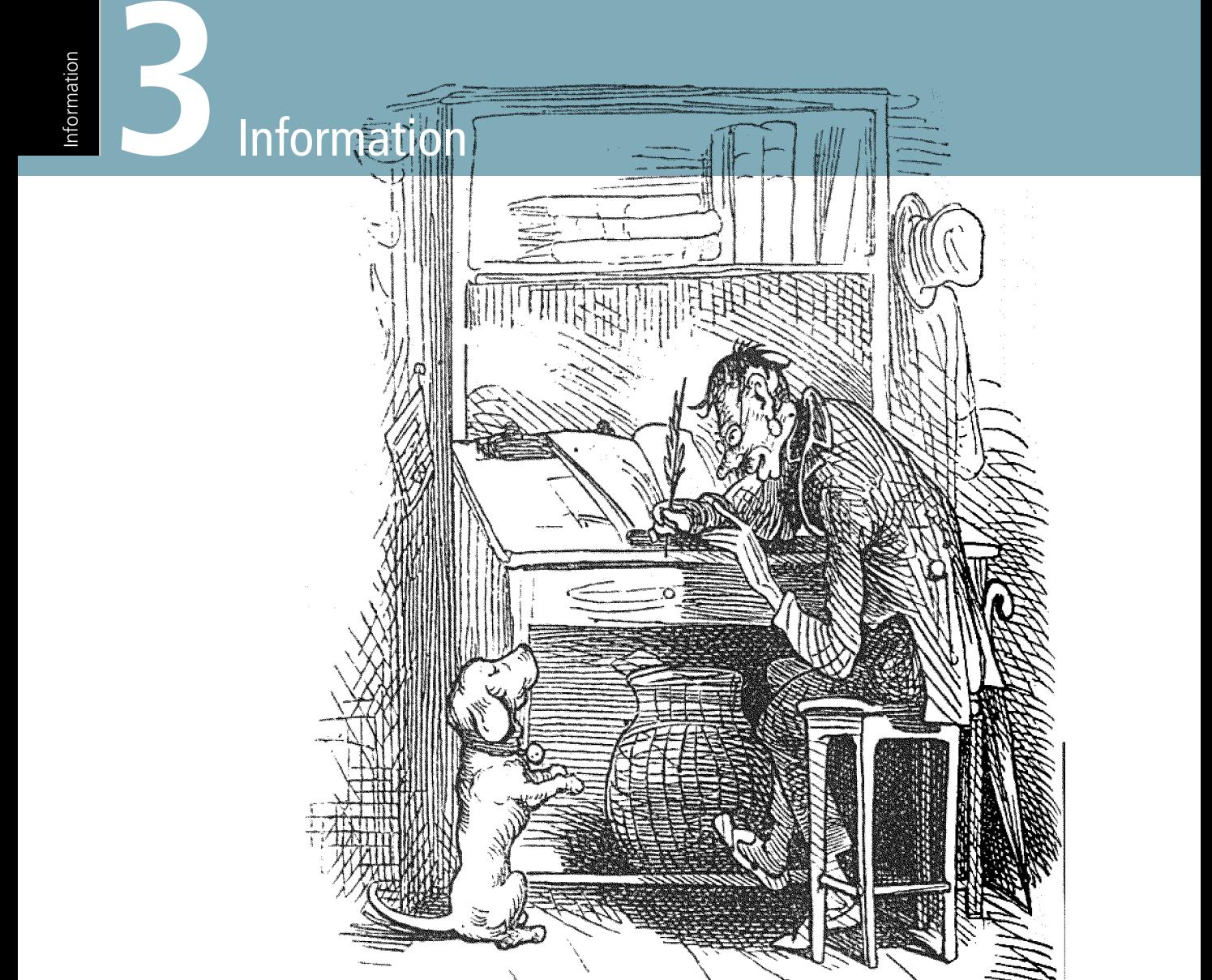

Wie sollten Informationen aufbereitet sein, damit sie den digitalen Medien entsprechend eingesetzt werden können? Wie lesen Menschen am Monitor? Wie sollten geeignete und verständliche Texte erstellt werden? Worauf muss man beim Einsatz von Bildern, Videos und Animationen achten? Dieses Kapitel zeigt, wie Inhalte mediengerecht aufbereitet werden.

- 3.1 Texte am Monitor lesen 92
- 3.2 Bildschirm-Typografie 94
- 3.3 Texte für den Monitor schreiben 102
- 3.4 Scrollen 112
- 3.5 Bilder als Informationsträger 114
- 3.6 Drei Funktionen von Bildern 116
- 3.7 Bilder, die wirken 118
- 3.8 Icons 122
- 3.9 Video, Animation und Ton 130
- 3.10 Flash 134
- 3.11 Checkliste Information 138

# 3.1 Texte am Monitor lesen

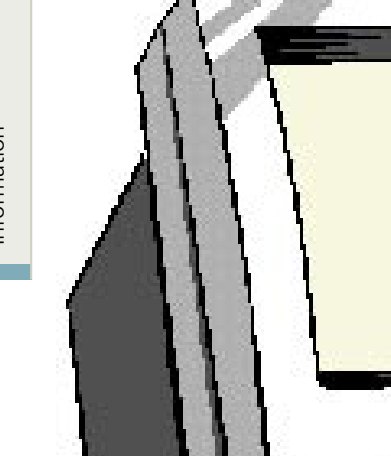

#### **Lesen am Monitor ist mühsam**

Das Lesen von Text auf einem Monitor ist anstrengender und unangenehmer als das Lesen von gedrucktem Text. Studien haben gezeigt, dass die Lesegeschwindigkeit am Bildschirm 25 – 30% langsamer ist und dass der Leser unkonzentrierter und ungenauer liest.

Dies hat verschiedene Ursachen. Ein wesentlicher Grund dafür scheint die geringe Bildschirmauflösung des Monitors zu sein. Dadurch wird das rasche Erfassen von Worten erschwert. Außerdem wirkt bei einem CRT-Monitor (im Gegensatz

zum TFT-Monitor) das »Flimmern« – d.h. eine geringe Bildwiederholungsrate – auf die Augen ermüdend sowie die Tatsache, dass der Benutzer direkt in eine Lichtquelle sieht. Und je heller der Hintergrund des Monitors ist, umso intensiver ist das Licht, in das der Nutzer schaut, und umso mehr werden die Sinneszellen auf seiner Netzhaut im Auge gereizt und damit ermüdet. Aus diesem Grund ist ein weißer Hintergrund für die Augen sehr anstrengend.

Zudem hat sich gezeigt, dass Bildschirmarbeiter dazu neigen,

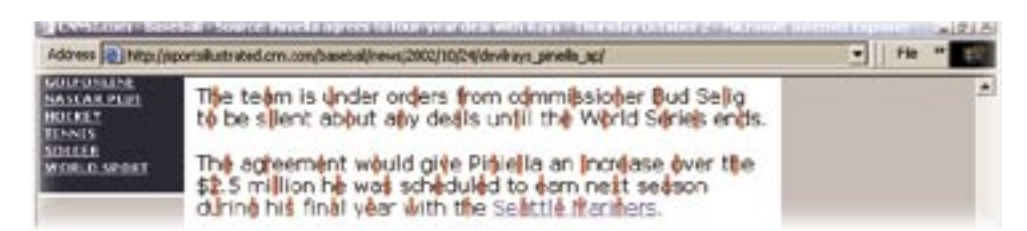

eine recht starre Sitzhaltung einzuneh men und auf den Monitor zu »stieren«, d.h. weniger (die Augen befeuchtende) Lidschläge zu tun.

Lesen am Bildschirm ist also wesentlich mühsamer als das Lesen gedruckter Texte. Und tatsächlich vermeiden sehr viele Menschen das Lesen längerer Texte am Bildschirm und drucken sie sich aus, um sie dann auf dem Papier zu lesen.

#### **Saccaden und Fixationen**

Wenn wir lesen, erfassen unsere Augen nicht kontinuierlich die einzelnen Buchstaben eines Textes, sondern springen über den Text (sakkadische Augenbewegungen), fixieren Textstellen (Fixation) und erfassen dabei die Buchstaben und Worte links und rechts des jeweiligen Fixationspunktes. Während dieser Fixation findet die Worterkennung und damit Informationsaufnahme statt.

Nun ist das Lesen bei verschiedenen Lesern sehr unterschiedlich. Bei ungeübten Lesern beispielsweise sind die Sakkaden kürzer als bei geübten Lesern und die Fixationen dauern länger. Außerdem springen geübte Leser seltener im Text zurück. Das Lesen eines Textes durch

größere Sakkaden und relativ kurze Fixationen, bei denen aber die Informationen angemessen aufgenommen werden können, scheint das effektivste Lesen zu sein. Hierbei lassen sich allerdings keine Richtwerte angeben, weil die Art des Textes, die Stimmung und Umgebung des Lesers und andere Faktoren zusätzlich eine Rolle spielen.

Wichtig ist allerdings die Erkenntnis, dass das Lesen eines Textes sowohl durch seinen Inhalt als auch durch seine Darstellung erschwert oder erleichtert werden kann. Diese Tatsache spielt bei Printmedien eine große Rolle, wird aber von Lesern eher unbewusst wahrgenommen. Beim Lesen am Monitor ist dies noch bedeutsamer. Deshalb sollten Screen-Designer eine Optimierung von Texten anstreben, um die In for mations auf nahme zu erleichtern und damit die Akzeptanz und Nutzbarkeit eines Web- oder CD-Angebotes zu erhöhen.

Um also das Lesen zu erleichtern, müssen Texte monitorgerecht aufbereitet werden. Das heißt, sie müssen in ihrem Umfang (weniger Text), in ihrer Darstellung (Typografie) und in ihrem Inhalt (Semantik) optimiert werden.

Die Abbildung zeigt die Fixationen eines Lesers bei dem Lesen von Text auf dem Bildschirm.

# 3.2 Bildschirm-Typografie

*»Als ich zum ersten Mal dieselbe Webseite auf zwei verschiedenen Browsern gleichzeitig sah, beschlich mich ein Gefühl der Panik. Warum sahen die Seiten nur so unterschiedlich aus? Ich wusste von verschiedenen Farbsystemen und Auflösungen – aber ein komplett anderes Layout? Wie konnte ich als Grafikdesigner Webseiten gestalten, wenn ich keine Ahnung hatte, wie sie aussehen würden? Konnte ich es wirklich zulassen, dass Browser meine Arbeit interpretierten, wie es ihnen gefiel?«* David Siegel

#### **Unvorhersehbar, unbeeinflussbar, qualitativ unbrauchbar**

Für Designer und besonders Typografen sind interaktive Medien nicht nur eine Herausforderung, sondern auch eine Qual. Während sich bei Printmedien Qualitätsstandards herausgebildet haben und professionelles Layout die Inhalte angemessen darstellt, müssen Typografen bei CD-ROMs und Webseiten gravierende Einschränkungen in Kauf nehmen.

Da ist zunächst einmal die geringe Auflösung des Computermonitors – im Vergleich zu einem Druck. Außerdem kann der Produzent interaktiver Medien das, was der Nutzer am Bildschirm sieht, nur in gewissen Grenzen beeinflussen. Denn jeder Bildschirm hat eine andere Farbtemperatur, einen anderen Kontrast, eine andere Helligkeit und ein anderes Umgebungslicht. Der Gestalter einer Website weiß nicht, welche Auflösung, welche Bildschirmgröße der Nutzer verwendet und welche Schriftarten (Fonts) er in seinem Betriebssystem gerade installiert hat. Und auch dann, wenn er von bestimmten Windows-Standardschriften ausgeht, sieht die Sache bei Besitzern eines Apple

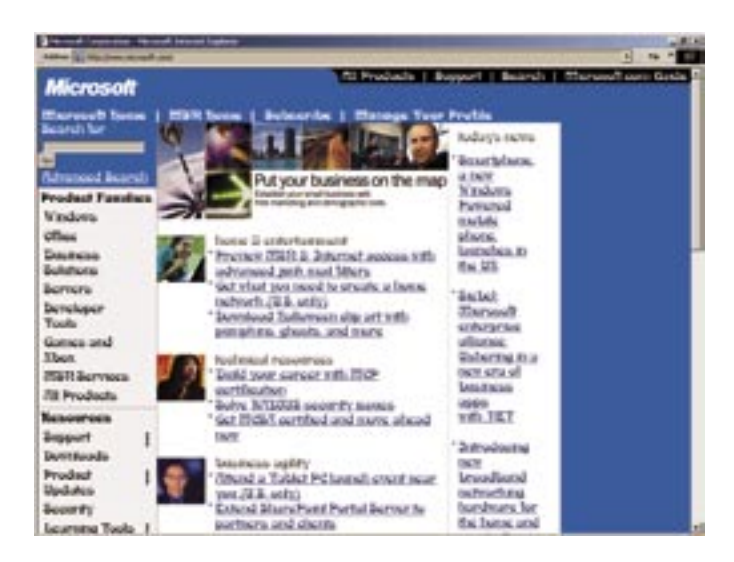

MacIntosh oder eines LINUX-Systems wieder anders aus. Und auch, wenn Schriften auf einer CD-ROM als Grafiken integriert sind, kann die Bildschirmgröße die Darstellung stark beeinflussen.

Trotz dieser Einschränkungen ist es wichtig, die Grundlagen der Typografie zu beherrschen und sie – soweit dies möglich ist – beim Screen-Design zu berücksichtigen. Und mit Hilfe von Cascading Stylesheets lassen sich typografische Regeln auf Webseiten inzwischen in einem gewissen Umfang anwenden.

# Serifenschrift Serifenlose Schrift

#### **Antialiasing**

Die Lesbarkeit von Bildschirmschriften lässt sich wesentlich steigern, wenn die Schrift mit Hilfe des Antialiasing dargestellt wird. Dabei handelt es sich um eine Technik, die den Treppeneffekt (*Aliasing*) beseitigt, der entsteht, weil Schriften durch Pixel auf dem Bildschirm dargestellt werden. In der Vergrößerung wird dies besonders deutlich, wie in der rechten Abbildung der obere Schriftzug zeigt. Unter einer Schriftgröße von 10 Punkten sind Antialiasing-Schriftdarstellungen allerdings nur noch schwer lesbar.

Die Antialiasing-Technik erzeugt weiche Übergänge an den Kanten der Buchstaben (unterer Schriftzug). Schriften mit Antialiasing lassen sich mit fast allen Bildbearbeitungsprogrammen erzeugen.

In der Typografie unterscheidet man zwischen Serifenschrift und serifenloser Schrift. Serifen nennt man die kleinen Häkchen und Schnörkel an den Buchstaben. Sie haben u.a. die Aufgabe, die einzelnen Buchstaben stärker voneinander zu unterscheiden und jedem Buchstaben einen spezifischen Charakter zu verleihen.

Dieser Effekt wird besonders im Vergleich zu den serifenlosen Schrifttypen deutlich, wie beispielsweise beim Wort »Illusion«, dessen erste drei Buchstaben bei dieser serifenlosen Schrifttype nicht zu unterscheiden sind.

Aufgrund dieser spezifischen Merkmale sind Serifenschriften im Bereich der Printmedien im Allgemeinen besser erfassbar und lesbar. Deshalb werden sie zum überwiegenden Teil im Buch- und Zeitschriftendruck eingesetzt.

Am Bildschirm hingegen sind serifenlose Schriften besser geeignet, weil die feinen Serifen in der geringen Bildschirmauflösung nicht gut dargestellt werden können. Aus diesem Grund sind serifenlose Schriften besser geeignet. Erst ab einer gewissen Größe (je nach Schriftart ab 16 Punkt) lassen sich auch Serifenschriften problemlos darstellen.

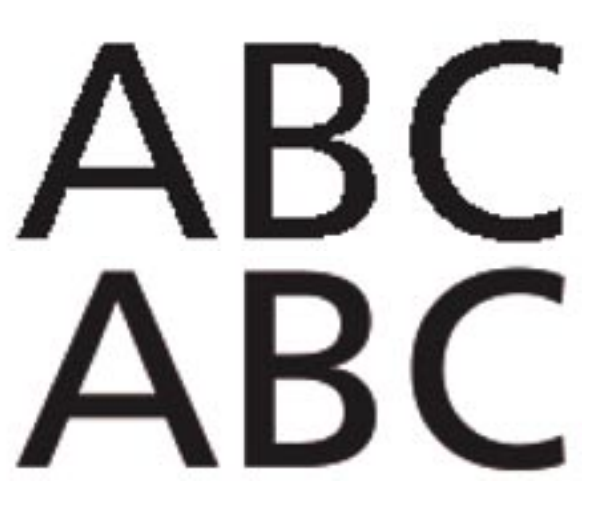

3

**Verdana**: Für den Bildschirm optimierte Schrifttypen zeichnen sich durch klare Formen und Rundungen aus und haben eine relativ große Laufweite.

**Georgia**: Für den Bildschirm optimierte Schrifttypen zeichnen sich durch klare Formen und Rundungen aus und haben eine relativ große Laufweite.

**Myriad**: Für den Bildschirm optimierte Schrifttypen zeichnen sich durch klare Formen und Rundungen aus und haben eine relativ große Laufweite.

**Minion**: Für den Bildschirm optimierte Schrifttypen zeichnen sich durch klare Formen und Rundungen aus und haben eine relativ große Laufweite.

**Coinn**: Für den Bildschirm optimierte Schrifttypen zeichnen sich durch klare Formen und Rundungen aus und haben eine relativ große Laufweite.

#### **Schriften für den Monitor**

Besonders geeignet sind solche Schrifttypen, die klare und einfache Formen besitzen. Von verschiedenen Anbietern gibt es Schriftarten, die für den Einsatz am Bildschirm optimiert sind. So z.B. die Schriften *Myriad* und *Minion* von ADOBE oder die in neuere Windows-Versionen integrierten TrueType-Schriften *Verdana* und *Georgia* von MICRO-SOFT.

Eine weitere, äußerst interessante Schriftart für den Monitor ist die *Coinn*, die Jan Jedding an der Bremer Hochschule der Künste entwickelt hat. Sie zeichnet sich durch gute Raumnutzung aus und wirkt sehr ausgeglichen und harmonisch.

Abbildung rechte Seite: Die meisten Schriftarten haben durch ihre spezifischen Eigenarten eine gewisse Aussage und können allein durch ihre Darstellung Seriosität, Verspieltheit, Vergänglichkeit oder Tradition »kommunizieren«. Diese Seite verdeutlicht anschaulich, wie eine Aussage durch den Einsatz einer unpassenden Schriftart neutralisiert werden kann.

Gestern Nachmittag hat sich auf der Autobahn A3 ein tragischer Auffahrunfall ereignet. Die Polizei spricht von zehn Schwerverletzten und drei Toten.

Unsere Lebensversicherungen sind eine solide Basis für Ihre Altersversorgung. Unsere Versicherung ist international tätig.

# Lieber Peter, ich lade Dich ein, mit mir meinen vierten Geburtstag zu feiern. Wir werden im Garten spielen und Kuchen essen.

Unsere Firma arbeitet mit der modernsten Technologie und hat eine Firmenkultur, die auf die Zukunft und den Fortschritt hin ausgerichtet ist.

Der Western-Club DAKOTA verfügt über ein großes, wunderschön gelegenes Clubgelände.

Der neueste Science-Fiction-Film des Erfolgsregisseurs Dieter Müller führt die Zuschauer in eine unbekannte Galaxis und zeigt Szenen, die kein Auge bisher gesehen hat.

Hiermit möchte ich Ihnen mitteilen, dass wir Sie entlassen. Die schweren Fehler der letzten Tage sind unverzeihbar. Es reicht uns!

Leben in Einklang mit der Natur ist für uns ein Leben, das auf jegliche Technik verzichtet.

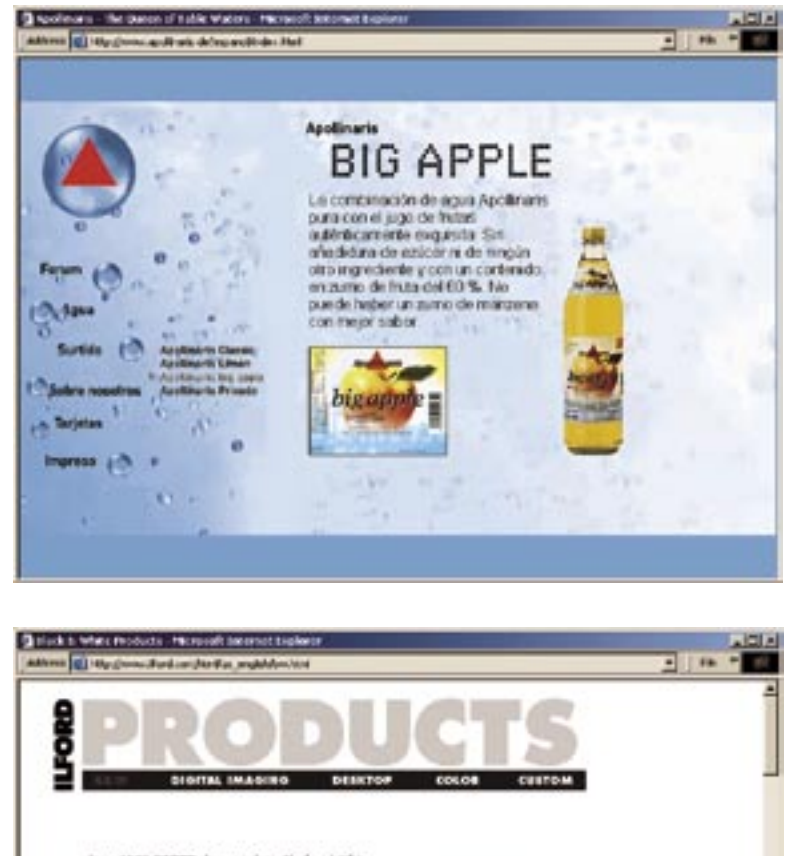

see 1870, NHOND. the specialist in Nock and Uthins, has control sufficial material states and blow that have a<br>states of the material monoclinical photography. Now, we let does it again with the most introduction<br>of Multiplate RC Continue which complement the diffusional M possible Meligrade Warrows 19 and 80 papers<br>and Multigrade N 80 Delays. And with the measures range of much given photographic Mess and not an increase<br>the final mage and M10 Plus and M1 Plus like,<br>BIFORD, will have a pro

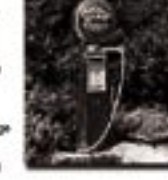

Advertig are a host of submissi dotats on our full range natureng are what at multinear common on our times.<br>If black and white the upper and absolute the last time<br>If the are downloaded want only the beginning after<br>committent is easier which your current source of nu d

|SFX 200 | Multigrade IV FB | Multigrade IV RC Portfolio |

#### **Linksbündig statt Blocksatz**

Linksbündige Absätze mit Flatter satz sind leichter lesbar als Text im Blocksatz, bei dem zur Ausrich tung zwischen den Wörtern unter schiedlich große Abstände einge fügt werden. Rechtsbündiger Text ist äußerst problematisch. Zentriert gesetzter Text sollte nur in Ausnah mefällen (z.B. für eine kurze Über schrift) eingesetzt werden.

#### **Zeilenabstand**

Der Zeilenabstand sollte auf dem Bildschirm größer sein als auf dem Papier. Ein zu geringer Abstand erschwert das Lesen des Textes er heblich, ein zu großer Abstand reißt optische Löcher in den Text. Für Tex te, die am Monitor gelesen werden sollen, empfiehlt sich ein einein halb- bis zweizeiliger Abstand bei Fließtexten. Überschriften dürfen etwas enger sein.

#### **Absätze**

Lassen Sie etwas zusätzlichen Raum zwischen den einzelnen Absätzen, um sie deutlich voneinander ab zuheben. Dies ermöglicht es dem Leser, Absätze als »optische Ein heiten« (*visual chunks*) wahrzu nehmen.

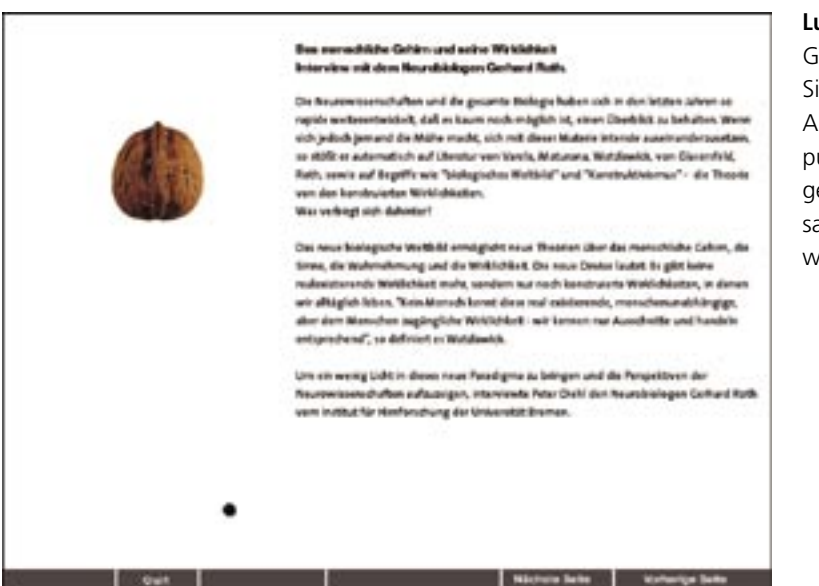

#### **Luft**

Geben Sie Ihrem Text »Luft«, lassen Sie ihn atmen, d.h., geben Sie dem Auge leere Flächen, die als Ruhepunkte dienen können. Dadurch gewinnt Ihr Text mehr Aufmerksamkeit, wird leichter lesbar und wirkt bedeutsamer.

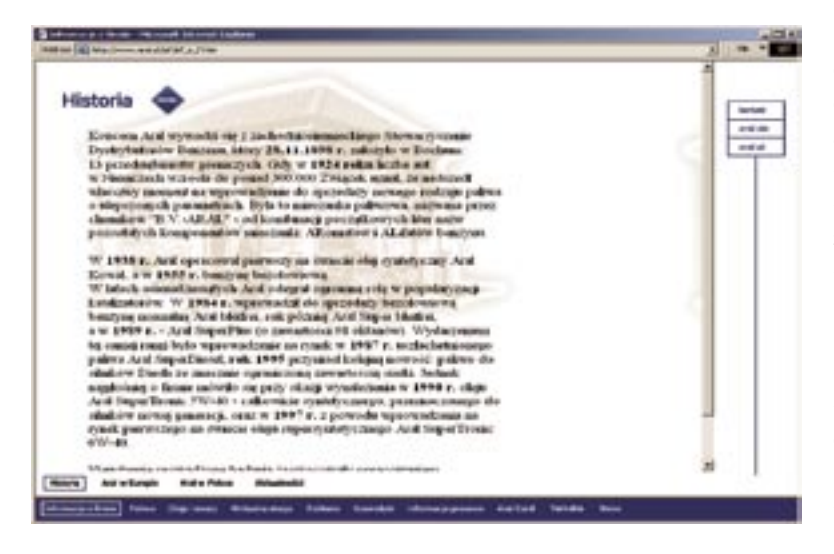

#### **Die Verwendung von Hinter-**

**grundbildern** wirkt zwar auf den ersten Blick elegant, erschwert aber meistens das Lesen. Vor allem dann, wenn der Hintergrund zu dominant und der Kontrast zwischen Hintergrundstruktur und dem darauf dargestellten Text zu gering ist. Der Text sollte sich deutlich genug vom Hintergrund abheben. Dies lässt sich beispielsweise durch den Einsatz des Milchglaseffektes erreichen, wie im rechten Beispiel. Ein zusätzliches Weichzeichnen des Hintergrundes kann den Effekt noch verstärken.

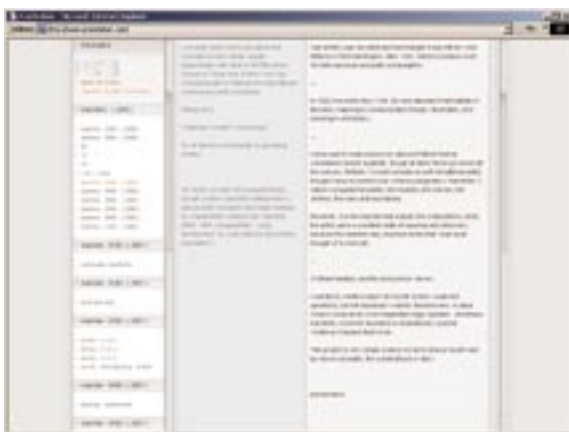

Der **Kontrast** der Farbe eines Textes zur Farbe des Hin tergrundes hat einen wesentlichen Einfluss auf die Lesbarkeit. Ein hoher Kontrast erleichtert das Lesen, mittlere Kontraste werden als besonders angenehm empfunden. Wenn der Kontrast zu gering ist, wird die Lesbarkeit stark erschwert.

Die Verwendung einer stark gesättigten Farbe als Hintergrundfarbe führt dazu, dass der Hintergrund zu sehr dominiert und vom Text ablenken kann. Lassen Sie den Hintergrund wirklich »in den Hintergrund« treten, beispielsweise durch den Einsatz von ungesättigten Far ben und dezenten Pastelltönen.

Beachten Sie auch die Bedeutungen der Farben, die im nächsten Kapitel beschrieben sind. Textfarben soll ten nicht als Selbstzweck oder Dekoration eingesetzt werden, sondern Aussagen unterstreichen.

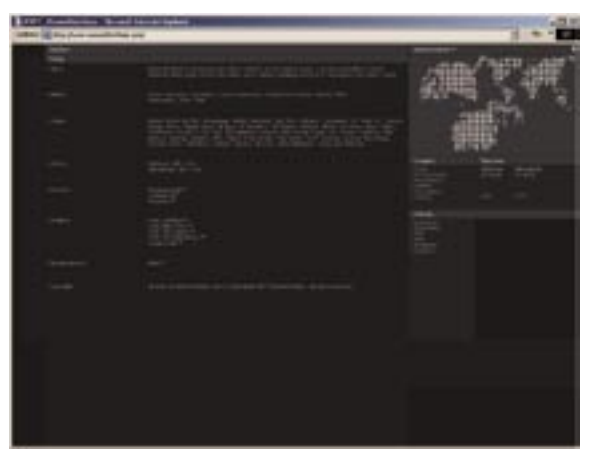

Die beiden Beispiele oben weisen einen zu geringen Kontrast auf, was das Lesen sehr erschwert. Die beiden unteren Bei spiele stellen die Problematik eines do minanten Hintergrundes – warme und leuchtende Farben – dar.

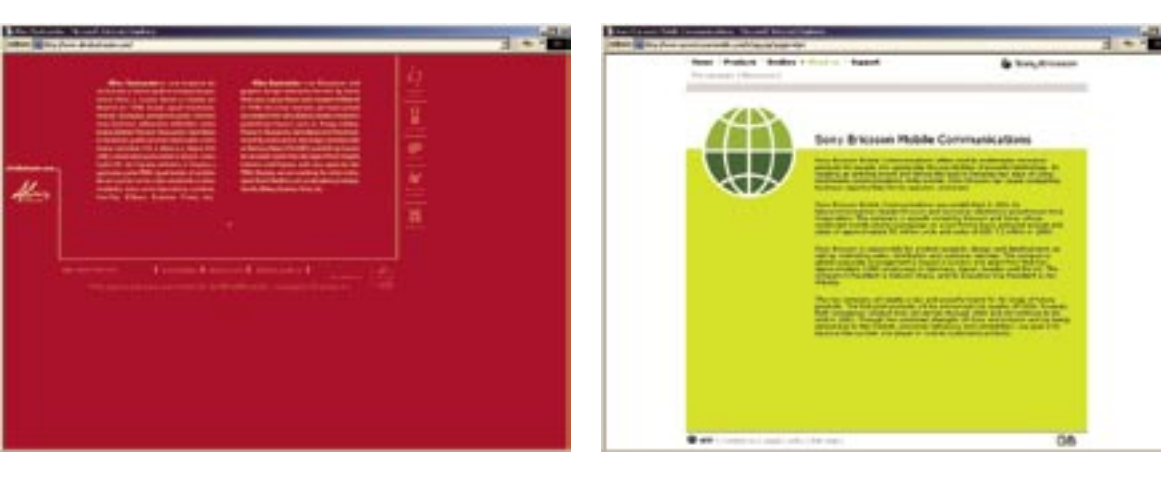

**Die Farbkombination Rot– Grün sollte unbedingt vermieden werden. Wegen der unterschiedlichen Wellenlängen dieser Farben hat das Auge Schwierigkeiten, beide Farben gleichzeitig zu fokussieren und scharf zu sehen.**

# **Grün auf Rot**

**Rot auf Grün**

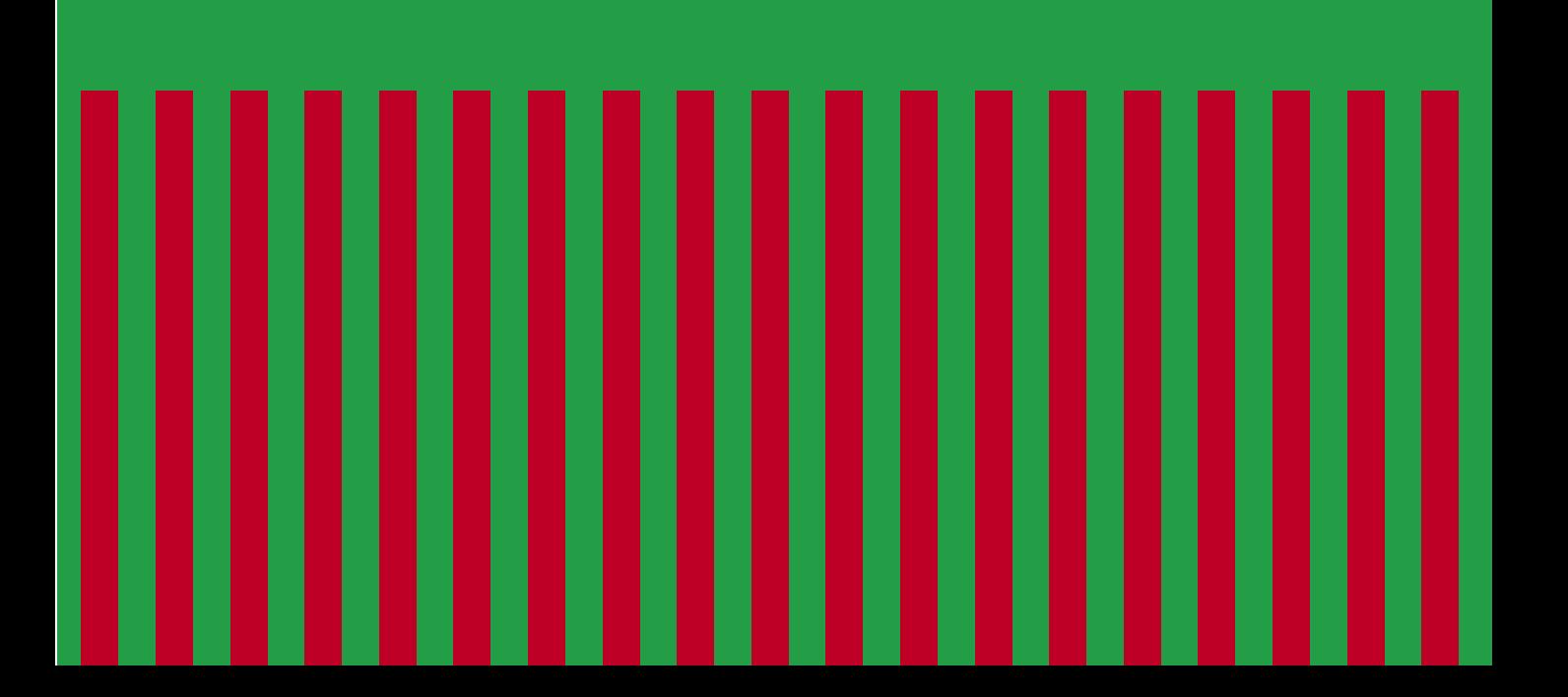

# 3.3 Texte für den Monitor schreiben

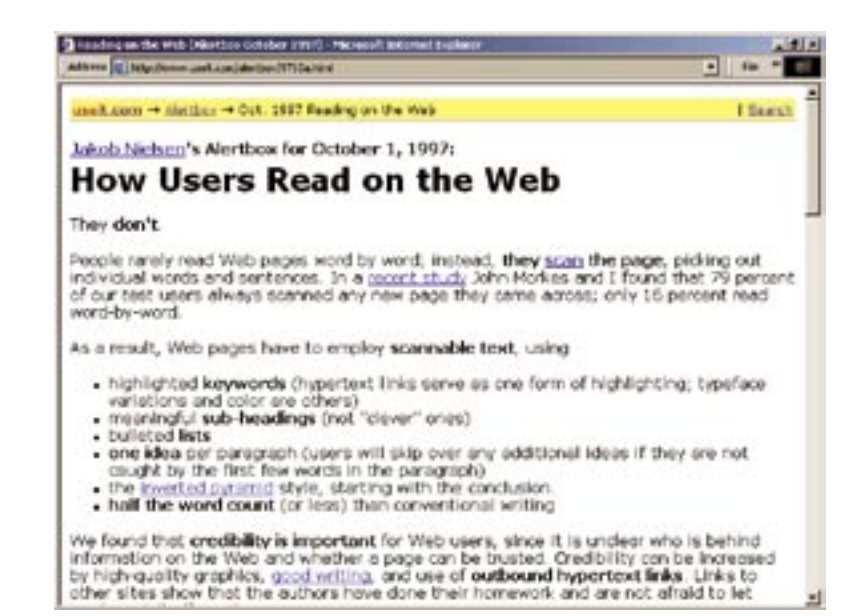

#### **Scannbare Texte**

Die Frage, wie Menschen Text auf dem Bildschirm lesen, hat der amerikanische Web-Forscher Jakob Nielsen mit der klaren Aussage »gar nicht« beantwortet, um dann ergänzend hinzuzufügen: Menschen scannen (d.h. überfliegen) Bildschirmtexte.

Wie bereits beschrieben, ist das Lesen am Bildschirm anstrengend, und Menschen neigen dazu, diese Anstrengung zu vermeiden und wenig zu lesen. Das heißt, dass längere Texte eher ausgedruckt werden, als dass man sie am Monitor liest. Diese Tatsache sollte für Screen-Designer Konsequenzen haben.

Scannbare Texte zeichnen sich durch Kürze und Prägnanz aus. Sie sind optisch und inhaltlich klar strukturiert und dadurch schnell erfassbar. Sie sind speziell für den Bildschirm erstellt und verzichten auf unnötiges Beiwerk. Sie werden durch Bilder, Grafiken und Hyperlinks ergänzt und verweisen auf längere Texte, die für den Ausdruck aufbereitet worden sind.

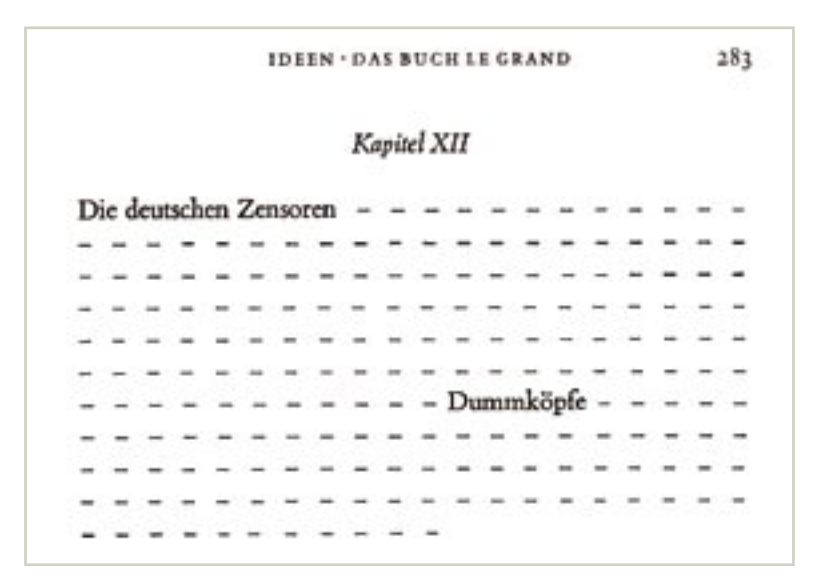

Einen ersten scannbaren Text schrieb der deutsche Dichter Heinrich Heine in seinen Reisebildern. Er karikierte die in Deutschland im 19. Jahrhundert herrschende Zensur, indem er die wenigen relevanten Worte seines Textes nicht schwärzte.

#### **Merkmale scannbarer Texte**

- Insgesamt wenig Text
- Eine Idee pro Absatz
- Kurze, prägnante Absätze mit aussagekräftigen Überschriften
- Verwendung des Inverted Pyramide Styles
- Hervorgehobene Schlüsselwörter
- Optisch strukturiert
- Verwendung von Listen und Tabellen
- Klare, verständliche Sprache
- Integration von Bildern, Videos, Animationen und Tönen
- Trennung von Texten für den Monitor und Texten für den Druck

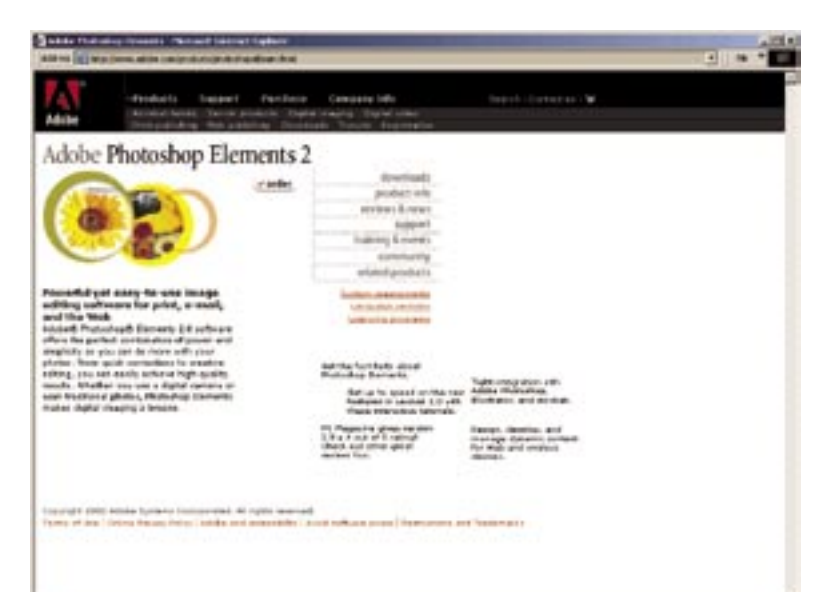

#### **Wenig Text**

Die Beispiele zeigen den ange messenen Einsatz von Text auf Webseiten. Diese Textmengen sind für die Darstellung und das Lesen am Bildschirm noch akzeptabel. Die Seitenaufteilungen haben alle eine gewissen »Leichtigkeit«, die das Lesen ebenfalls erleichtert. Die Aussagen des Textes werden durch Bilder und weitere Hyperlinks er gänzt. Diese Darstellung macht die Seiten und Texte leicht erfass- und handhabbar.

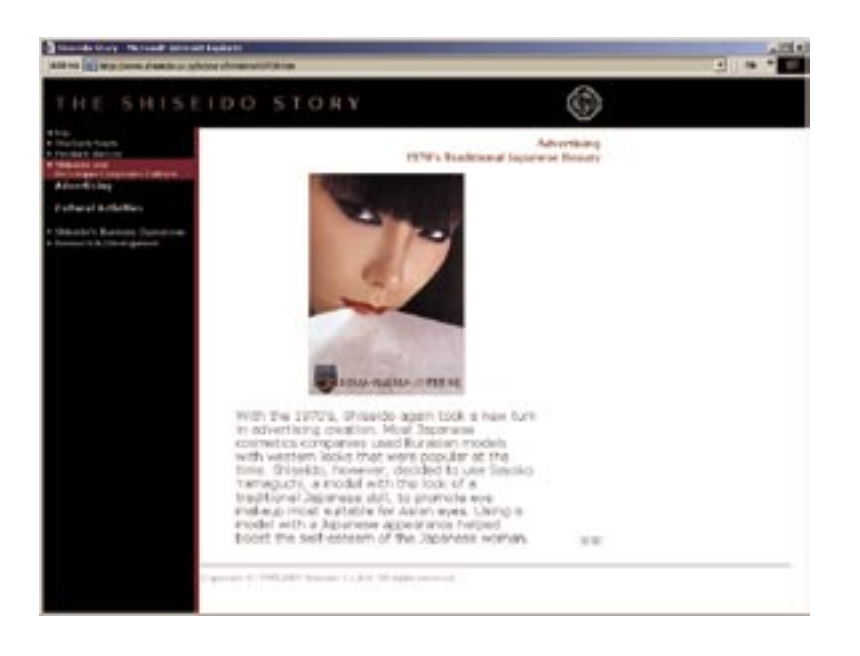

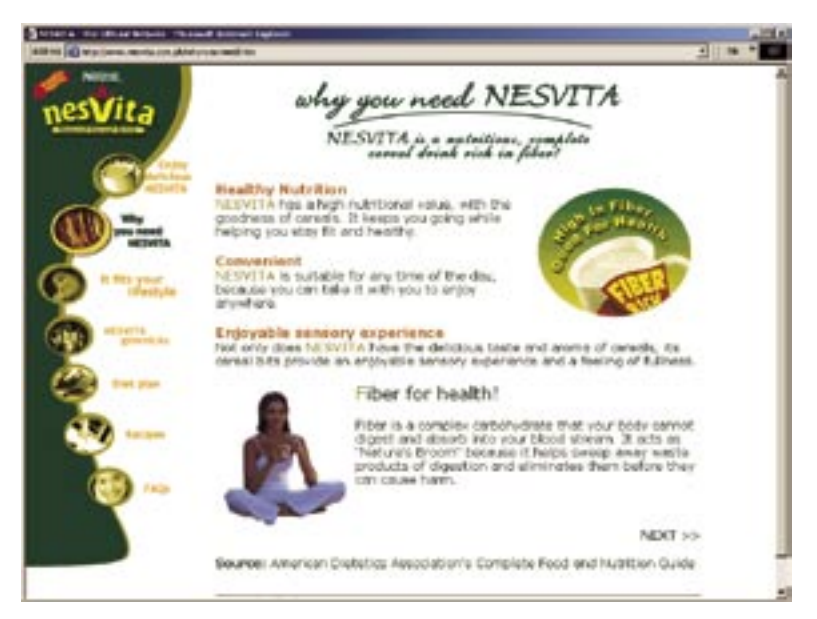

#### **Eine Idee pro Absatz**

Schreiben Sie Ihre bildschirmgerechten Texte kurz und prägnant und verdeutlichen Sie die inhaltliche (semantische) Struktur auch optisch, indem Sie jedem Gedanken oder Thema einen eigenen Absatz zukommen lassen.

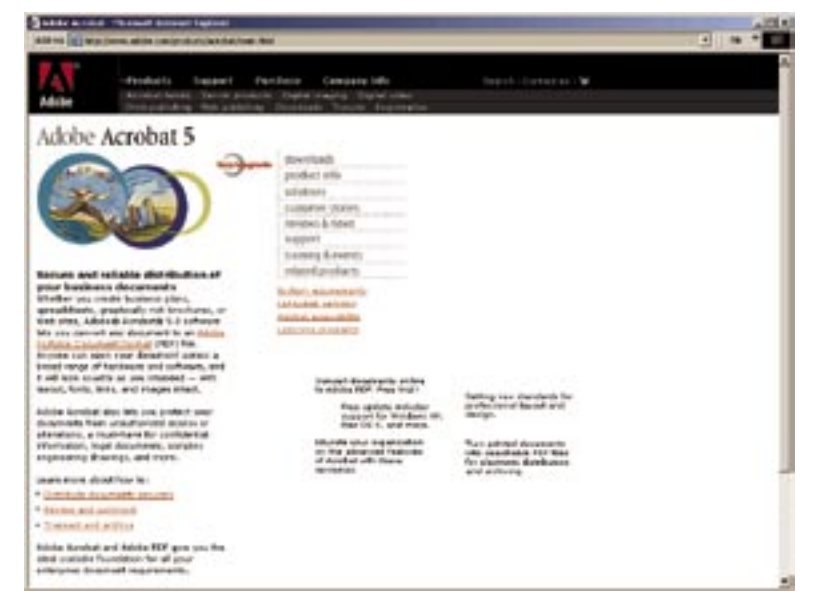

## **Aussagekräftige Überschriften**

Fassen Sie mit Überschriften den Text zusammen, dadurch geben Sie dem Leser die Möglichkeit, zu entscheiden, ob der Inhalt des Textes relevant und interessant sein könnte.

Längere Texte sollten Unterüberschriften enthalten, die den Text inhaltlich und optisch strukturieren. Heben Sie die Überschriften so hervor, dass sie ins Auge springen.

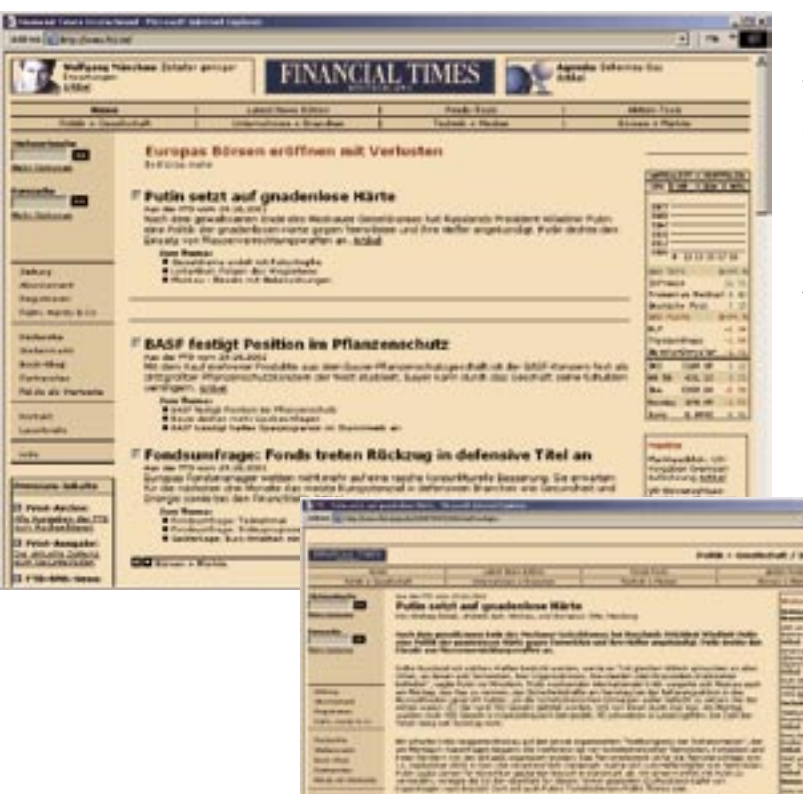

## **Schreiben Sie im Inverted Pyramid Style**

Texte, die den *Inverted Pyramid Style* verwenden, beginnen mit einer prägnanten Zusammenfassung dessen, was folgt. Dieser Schreibstil ist aus Zeitungstexten bekannt: Überschrift – Zusammenfassung – Details.

Im Beispiel der *Financial Times* zeigt die Startseite kurze Anreißer (Teaser) von aktuellen Artikeln an, die über einen Link aufgerufen werden können.

 $-1$ 

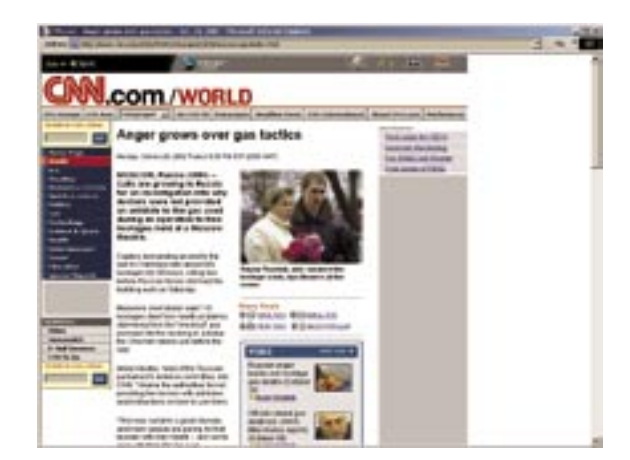

Auch *CNN Online* verwendet kurze, hier fett hervorgehobene Einführungstexte.

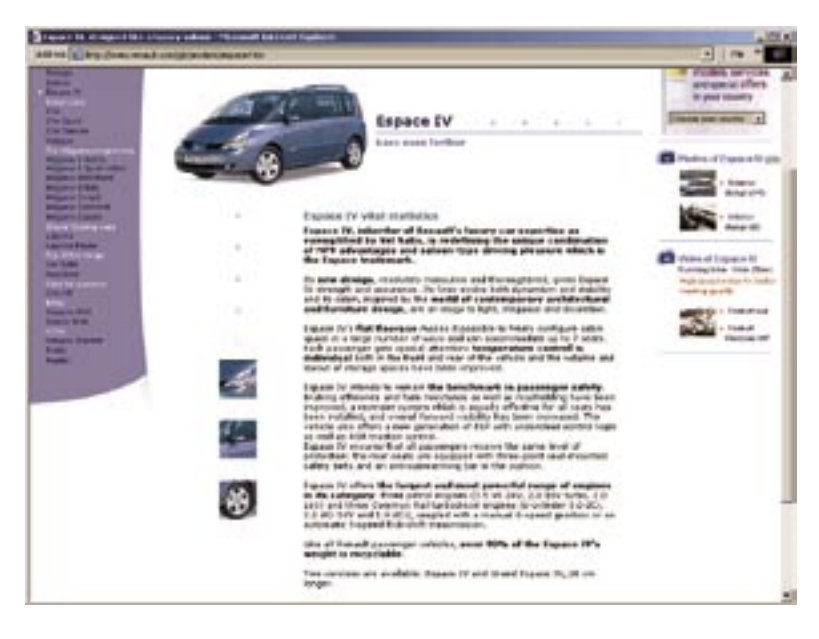

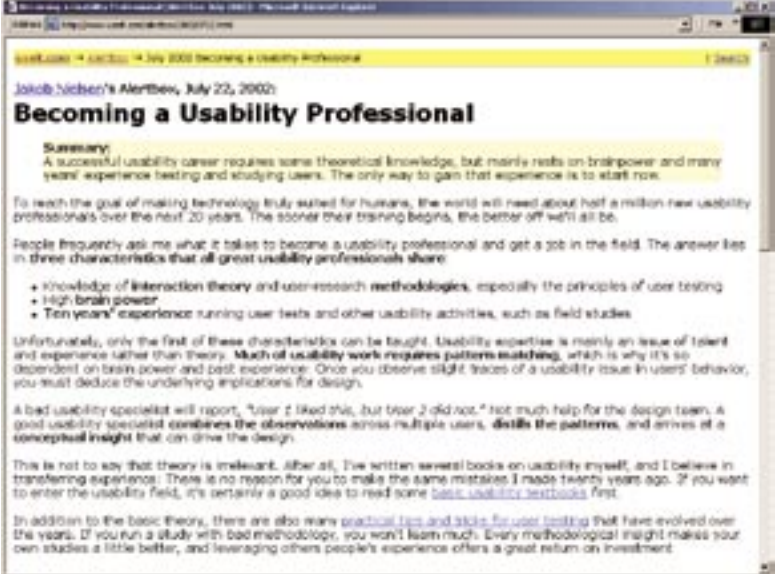

#### **Hervorgehobene Schlüsselwörter**

Schlüsselwörter sind die Wörter, die es ermöglichen, den Inhalt eines Textes zu verstehen, ohne die restlichen Wörter zu lesen. Schlüsselwörter, die fett hervorgehoben werden, ermöglichen es dem Nutzer, den Text zu überfliegen (scannen).

Auf dieser Seite sehen Sie zwei gute Beispiele für den Einsatz von Schlüsselwörtern. Aber Vorsicht: Schlüsselwörter sind selten Namen oder Fachbegriffe, denn sie fassen einen Text meist nicht zusammen.

Ein einfacher Test kann feststellen, ob Sie die richtigen Schlüsselwörter gewählt haben: Geben Sie einer Person nur die Schlüsselwörter zu lesen. Wenn die Person danach weiß, worum es im Text geht, sind die Schlüsselwörter in Ordnung.

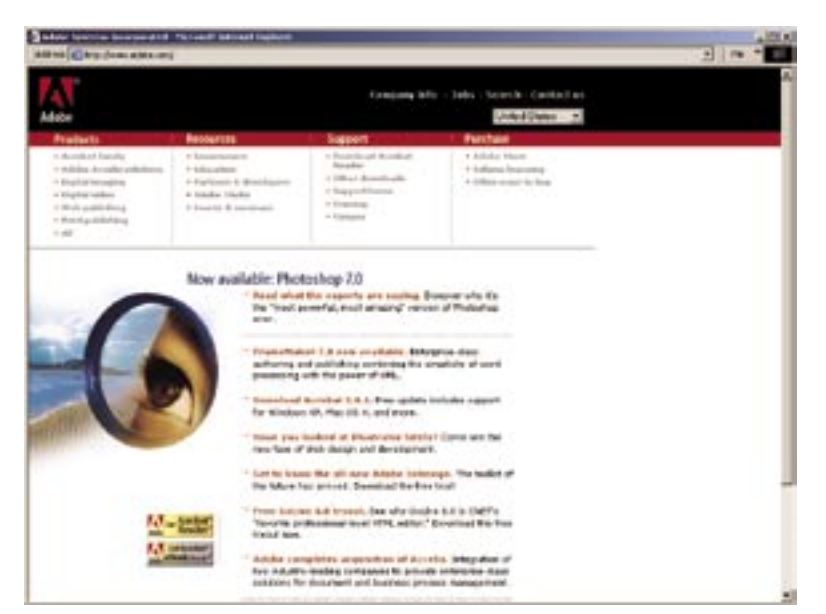

#### **Optische Struktur**

Je mehr Ordnung und Struktur Sie dem Nutzer bieten, umso einfacher ist es für ihn, sich zurechtzufinden und die Inhalte der Seite rasch zu erfassen. Dafür wird er Ihnen dank bar sein.

Gleichzeitig suggeriert eine visu elle Ordnung – und das sollten Sie nicht unterschätzen – das Gefühl von Seriosität, Zuverlässigkeit und Vertrauenswürdigkeit.

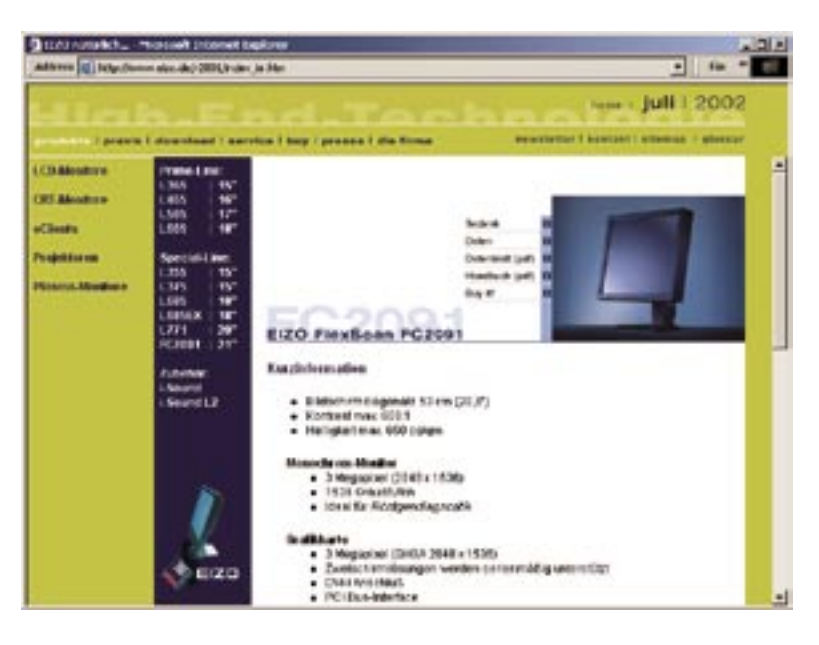

#### **Verwenden Sie Listen**

Listen, Tabellen und andere Visua lisierungen von Strukturen geben Ihren Texten eine Ordnung, die sie übersichtlich werden lassen. Im Bei spiel links sind es die punktierten Auflistungen, die fett markierten Überschriften und die Einrückun gen.

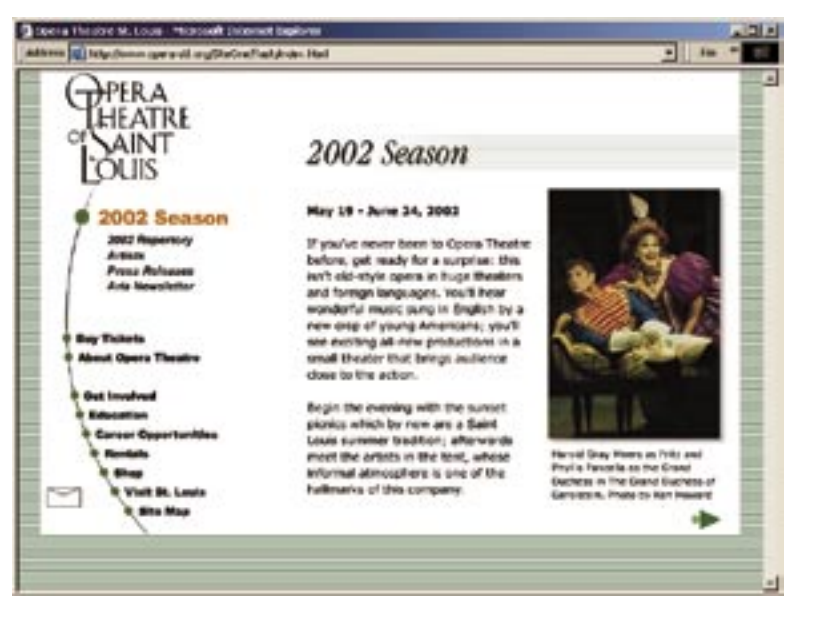

#### **Schreiben Sie knapp, klar und verständlich**

Benutzen Sie kurze und auf das Wesentliche beschränkte Sätze. Verwenden Sie dabei eine klare, konkrete und anschauliche Sprache. Formulieren Sie abwechslungsreich und anregend. Erklären Sie Fachausdrücke (durch einen Hyperlink) und beachten Sie die Vorkenntnisse des potentiellen Lesers. Schreiben Sie so wenig wie möglich, aber nicht weniger als nötig.

Dies ist gar nicht so einfach, der Aufwand lohnt sich aber, weil Ihre Nutzer sofort spüren, ob Sie Texte von Printmedien einfach übernommen haben oder sie extra für den Bildschirm erstellt haben.

#### **Verständliche Texte**

»Schwerverständlichkeit beruht weniger auf dem Was, sondern auf dem Wie, nicht auf dem Inhalt, sondern auf der Form des Textes.« (Langer / Schulz v. Thun / Tausch 1993, S. 10)

Verständliche Texte zeichnen sich demnach durch folgende vier Merkmale aus:

#### **1. Einfachheit**

Einfacher Satzbau und klare Wortwahl erleichtern das Verstehen von Texten ebenso wie eine konkrete und anschauliche Sprache. Fachwörter sollten erklärt werden.

#### **2. Gliederung – Ordnung**

Eine klar strukturierte, folgerichtige innere Ordnung eines Textes, die sich in

der äußeren Gliederung widerspiegelt, ist ideal. Dabei sollte das Wesentliche deutlich vom Unwesentlichen unterschieden werden und der »rote Faden« sichtbar sein.

**3. Kürze – Prägnanz**

Das Merkmal der Prägnanz konzentriert sich auf das Wesentliche des Inhalts und auf das Ziel, das mit dem Text erreicht werden soll.

#### **4. Anregende Zusätze**

Durch konkrete Beispiele wird der Text anschaulich und abwechslungsreich.

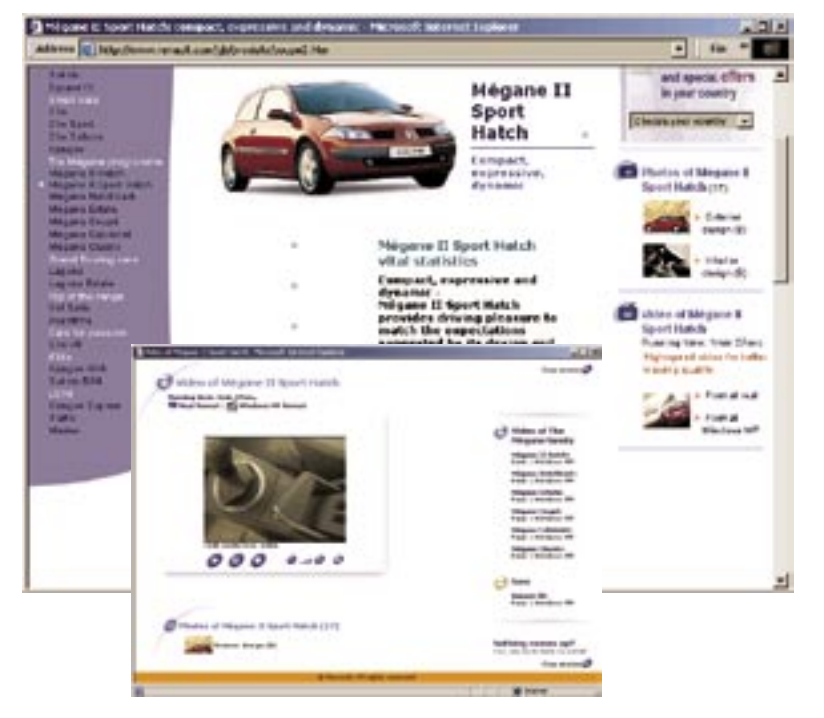

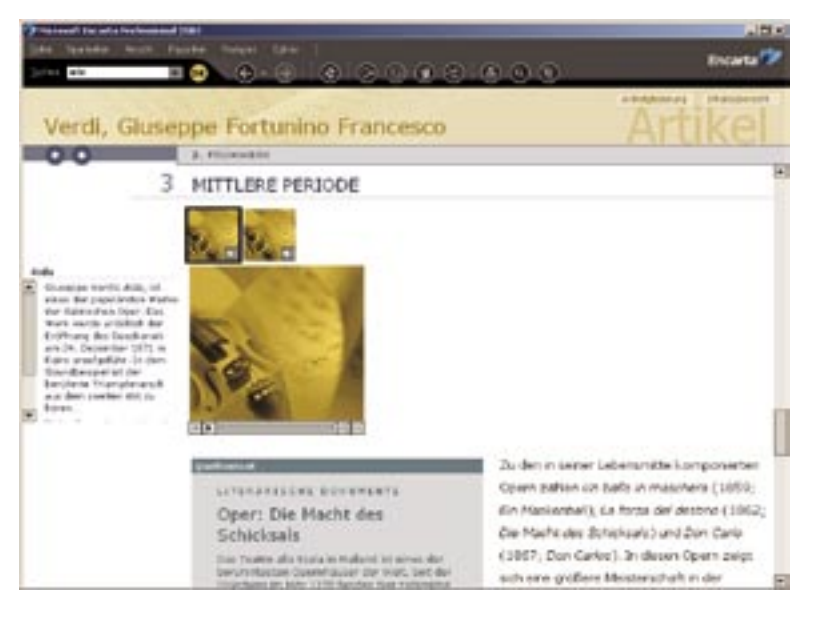

#### **Nutzen Sie multisensorische Darstel lungsformen**

Strukturen und Zusammenhänge lassen sich gut durch Bilder dar stellen, Abläufe durch Animationen oder Videosequenzen, kurze, be gleitende Einführungen durch Ton und Musik. Setzen Sie diese Mög lichkeiten angemessen ein und entwickeln Sie eine effektive Kom bination verschiedener multimedi aler Elemente. Wegen der gerin gen Übertragungskapazitäten des WWW sollten Sie aber Elemente wie Animationen, Videos und Töne nur optional einsetzen.

Das Beispiel der Firma Renault zeigt sehr schön, wie der beschrei bende Text durch zusätzlich auf rufbare Fotos und Videosequenzen ergänzt wird. Die visuellen Elemen te sind in einer Spalte am rechten Bildschirmrand aufgelistet und kurz beschrieben.

Bei den Videos kann sich der Nutzer für ein gewünschtes For mat entscheiden und wird über die Laufzeit informiert. Außerdem er hält der Nutzer Steuerungselemen te, die ihm eine Kontrolle über den Ablauf des Videos ermöglichen.

Ein gelungener Medienmix ist – neben der Hypertext-Struktur – die Stärke von digitalen Lexika, wie z.B. *Encarta.*

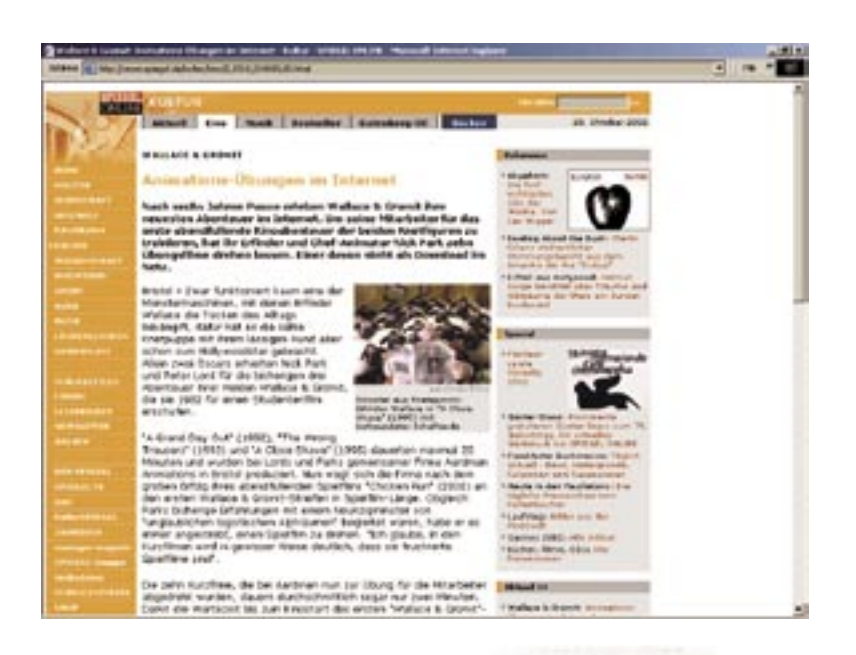

**IFITING OF DE AL GAM** concretion for the proute

of the sides

**RECEIVERED**<br>Prima Handels<br>A Grounder Handels

@ SEEMIL CHUNE TAST

**Unterscheiden Sie** zwischen kur-

zen Texten, die noch am Bildschirm gelesen werden, und den Texten, die wahrscheinlich ausgedruckt werden. Diese längeren Texte sollten für die Druckausgabe optimiert werden, d.h. möglichst kein »Beiwerk« wie Navigationselemente und Werbebanner enthalten. Eine gute Möglichkeit ist es, für die Texte zum Druck eine Extraseite anzubieten, wie das Beispiel auf dieser Seite zeigt. Auch der Einsatz des PDF-Formates von ADOBE (Acrobat) bietet sich für diesen Zweck an.

Das Beispiel zeigt eine mögliche Abfolge:

- 1.Kurze, prägnante Zusammenfassung
- 2.Ausführlicher Text
- 3.Druckbarer Text

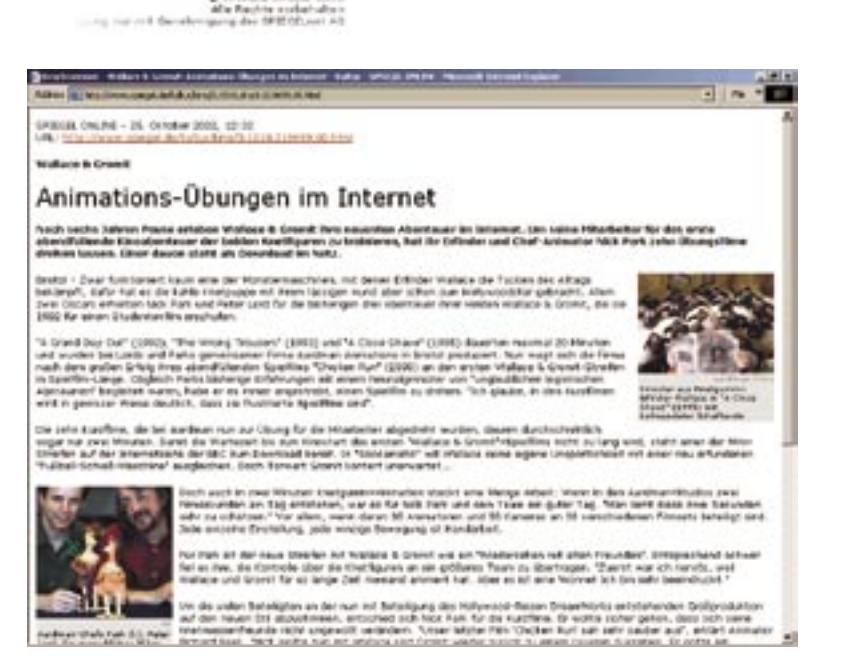

# 3.4 Scrollen

Scrollen nennt man die Möglichkeit, den Bildschirminhalt oder einen Teil davon mit Hilfe der Maus vertikal (manchmal auch horizontal) zu verschieben. Es scheint oft die einzige Möglichkeit zu sein, einen längeren Text auf dem Bildschirm unterzubringen. Untersuchungen haben gezeigt, dass gescrollter Text langsamer gelesen wird und dass er Probleme bei der inhaltlichen Verarbeitung der Informationen bereitet. Die Leser verlieren bei längeren Seiten oft den inhaltlichen Zusammenhang. Auch wenn die Akzeptanz einen Text zu scrollen zugenommen hat, ist es nach wie vor problematisch. Wenn es sich vermeiden lässt, sollten Sie dies tun. Andernfalls sollten Sie darauf achten, dass Sie die wichtigsten Informationen im oberen, zunächst am Bildschirm sichtbaren Bereich unterbringen, denn dieser Bereich wird am stärksten beachtet. Außerdem sollten Sie dem scrollbaren Text eine möglichst klare und visuell auffällige Struktur geben. Verwenden Sie prägnante Überschriften, kurze Absätze und ergänzende Grafiken. Bieten Sie dem Nutzer außerdem auch innerhalb des Textes die Möglichkeit, wieder an den Startpunkt der Seite zu springen. Auf horizontales Scrollen sollten Sie auf jeden Fall verzichten.

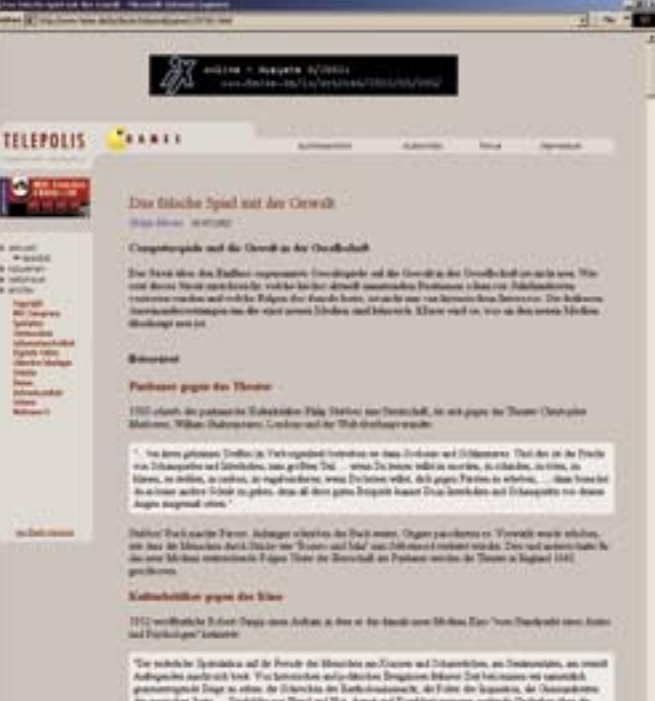

 $\label{eq:2} \begin{minipage}[t]{0.03\textwidth} \begin{minipage}[t]{0.03\textwidth} \begin{itemize} \color{blue}{\textbf{1}} & \textbf{1} & \textbf{1} & \textbf{1} & \textbf{1} & \textbf{1} & \textbf{1} & \textbf{1} & \textbf{1} & \textbf{1} & \textbf{1} & \textbf{1} & \textbf{1} & \textbf{1} & \textbf{1} & \textbf{1} & \textbf{1} & \textbf{1} & \textbf{1} & \textbf{1} & \textbf{1} & \textbf{1} & \textbf{1} & \textbf{1} &$ 

de deux Thomas de Stange (redemo anchibinis a regna degeux)<br>Libiat (Pacialisma de Californio - anchiangele degeuxen (redemos)<br>anchibini anchie Esse

.<br>Tweek plates at Antole Milanter Aughlyt write reads Tableman Press.<br>hat, in Diffelond, supplies Alting no electric fair studies Collag and in Table<br>statement Adris. Depotessworter, has in Ethiot in Venderines of the Onit

pi base de Madame est es fonome de Scholar Debelor pro<br>Antonio de Santanam Verde antonio de Senatorio<br>Antonio de Santanam de Santanam de Santanam (1980)<br>Antonio de Santanam de Santanam de Santanam (1980) de Dobeles Dobeles planets<br>Aborde Viere colla nu ser de

gint, ovel den fotbang dank de Verten preime Woon lebbe landente de Emmetstranden den inte<br>Mitsuprojent de de Edisfantinspresident von Hernstein vollen vollente) immer der redine vor De Griff<br>Al-Auf de Systemen der Austins

#### ang wine Karbundet

1998 gegen de Brenellen der Componer Sparks, das nam Freihen Machmann<br>Den alle Flammelt, of Childrean, CC Europaten, Actionana, Dega, Scop, Staa an lab in land of hits of the China Lab Lab in the Arts of the

com De Reside Las side **Links providers** 

as the Philadelphia and the company of the

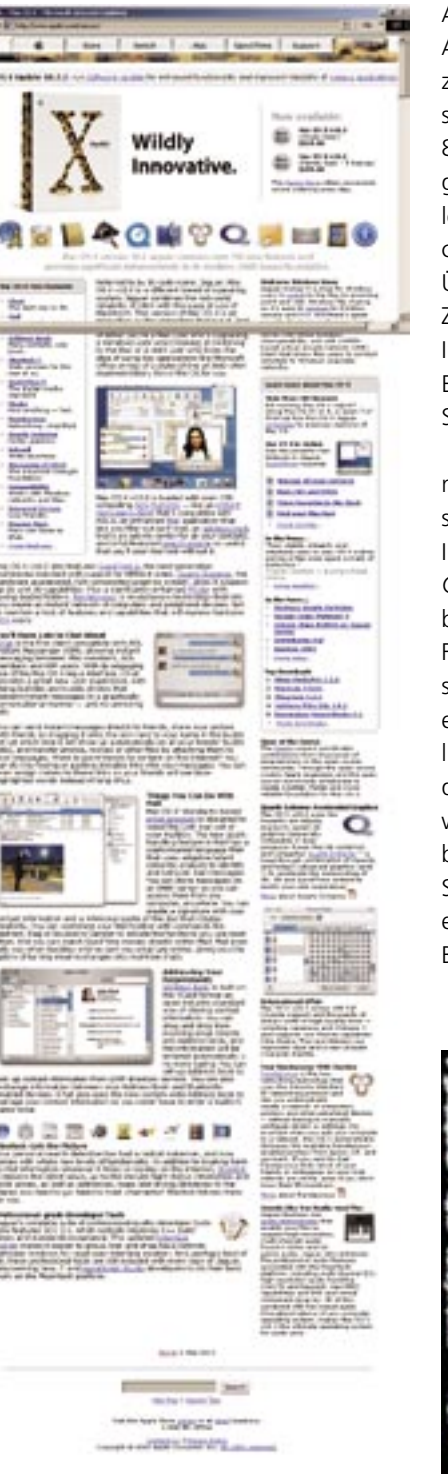

Am Beispiel der Homepage von APPLE wird deutlich, wie die Kon zeption einer Seite für eine be stimmte Bildschirmauflösung (600 x 800 Pixel) eine Trennung von Navi gationselementen und »Schlagzei len« einerseits und den ausführli chen Informationen andererseits die Übersichtlichkeit verstärken kann: Zunächst erscheinen kompakte Informationen und motivierende Elemente, danach (erst durch das Scrollen erreichbar) die Fakten.

Alternativ hätte man diese Tren nung allerdings auch durch eine zu sätzliche Seite realisieren können. Im unteren Beispiel ist das Thema *Geschichte des Werbefilms* auch beim Scrollbalken (in Form eines Filmstreifens) konsequent visuali siert worden. Für eine thematisch eindeutige CD-ROM ist dies sicher lich eine gute Möglichkeit. Aller dings müssen die Nutzer hier erst wieder die Bedienung des Scroll balkens erlernen. Deshalb sollten Sie normalerweise auf die Standardelemente des Betriebssystems bzw. Browsers zurückgreifen.

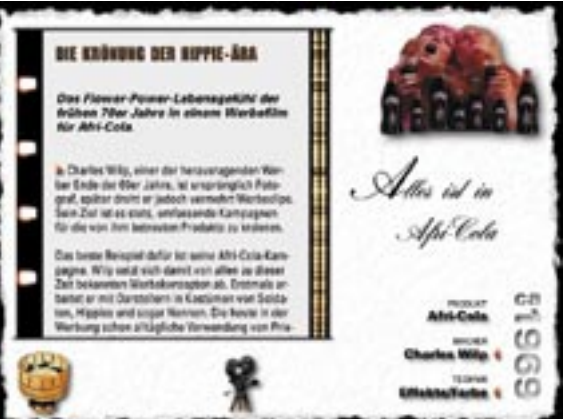

# 3.5 Bilder als Informationsträger

*»Pictures, because they look like the things they represent, require less mental effort to translate between referent and reality. Pictures give information that is more familiar and easy to process, and this may promote more passive thinking.«* Byron Reeves / Clifford Nass

3

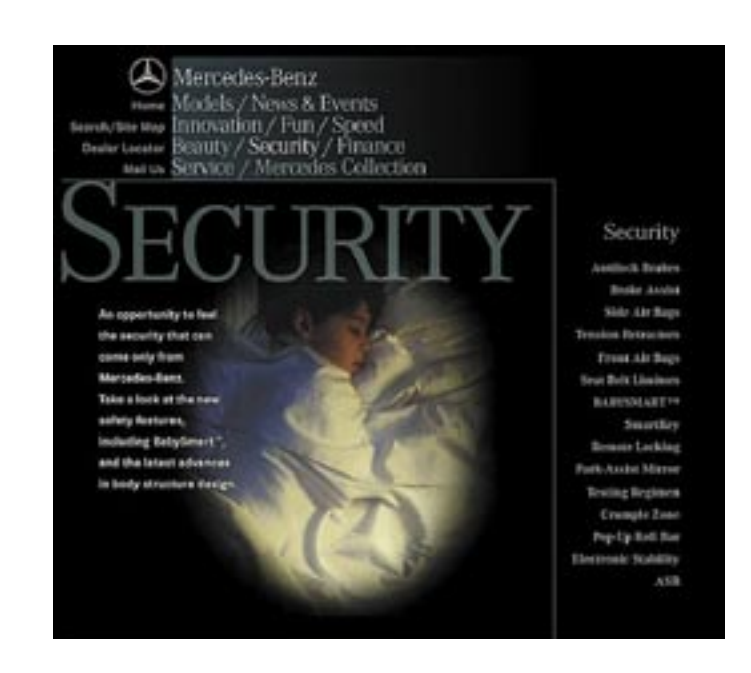

## **Bilder sind neben Texten die wichtigsten Informationselemente**

Im Gegensatz zu Texten »springen« Bilder sofort ins Auge und werden schneller wahrgenommen als Texte. Was haben Sie beim ersten Betrachten des oben abgebildeten Screenshots zuerst gesehen? Wahrscheinlich das schlafende Kind.

Untersuchungen haben bestätigt, was die Werbebranche seit langem weiß: Menschen reagieren auf Bilder intensiv und schnell. Bilder sind eindringlich, »schnelle Schüsse ins Gehirn«, wie der Konsum- und

Verhaltensforscher Werner Kroeber-Riel sagte. Ein paar Fakten:

- Das Thema eines klaren. übersichtlichen Bildes kann in 1/100 Sekunde erkannt werden.
- Wir können uns an eine sehr große Menge von Bildern wieder erinnern, d.h., unsere Gedächtniskapazität für Bilder ist wesentlich größer als für Texte.
- Bilder werden mit geringerer gedanklicher Anstrengung verarbeitet.
- Unsere Gedächtnisleistung wird durch Bilder erhöht.
- Bilder haben einen sehr großen, oft unbewussten Einfluss auf unser Verhalten.

Allerdings werden Bilder normalerweise nicht sofort so intensiv wahrgenommen, wie es scheint. Deshalb können sie zur oberflächlichen Wahrnehmung verleiten. Viele Elemente eines Bildes werden nur unbewusst oder gar nicht erkannt, obwohl wir das Gefühl haben, das Bild »verstanden« zu haben. Aber haben Sie den Mercedes-Stern im Bild gesehen? Wenn nicht, dann schauen Sie noch einmal genau hin.

An Bilder erinnern wir uns nicht nur deshalb besser, weil sie unser visuelles Wahrnehmungssystem ansprechen, sondern vor allem deshalb, weil sie Informationen

anders kodieren als Texte. Sprach wissenschaftler sprechen von **Sym bolsystemen**, die sie in drei ver schiedene Systeme untergliedern: Bilder, Zahlen und Sprache. Diese Symbolsysteme organisieren und strukturieren ihre Informationen sehr unterschiedlich. Während das Symbolsystem *Sprache* sequenti ell und linear vorgeht, präsentiert das Symbolsystem *Bild* alle Infor mationen gleichzeitig. (Filme und Videos werden übrigens dem bild haften Symbolsystem zugeordnet. Zusätzlich haben sie aber noch einen sequentiellen Aspekt des Erzählens durch die lineare Abfolge von Bildern.) Dies bedeutet, dass die gleichen Informationen in un terschiedlichen Symbolsystemen auch unterschiedlich dargestellt werden. Mancher Text (z.B. eine Wegbeschreibung) lässt sich mit Hilfe eines Bildes »auf den Punkt bringen« und klar und übersicht lich darstellen. Andere Texte (bei spielsweise juristische oder philo sophische) lassen sich wesentlich mühsamer visualisieren.

Der Nutzen von Multimedia liegt sicherlich in der geschickten und sinnvollen Kombination von Bild und Text sowie Ton, Video und Ani mation. Dies bedeutet, dass Inhalte mit Hilfe unterschiedlicher Medien und Symbolsystemen dargestellt werden können, die sich gegensei tig ergänzen.

Ein Text beschreibt beispielswei se abstrakte Zusammenhänge, das

Bild zeigt eine Struktur auf und ein Video verdeutlicht einen Ablauf. Hinzu kommt dann noch die Mög lichkeit der Interaktion, d.h. die ge zielte Auswahl weiterer Details.

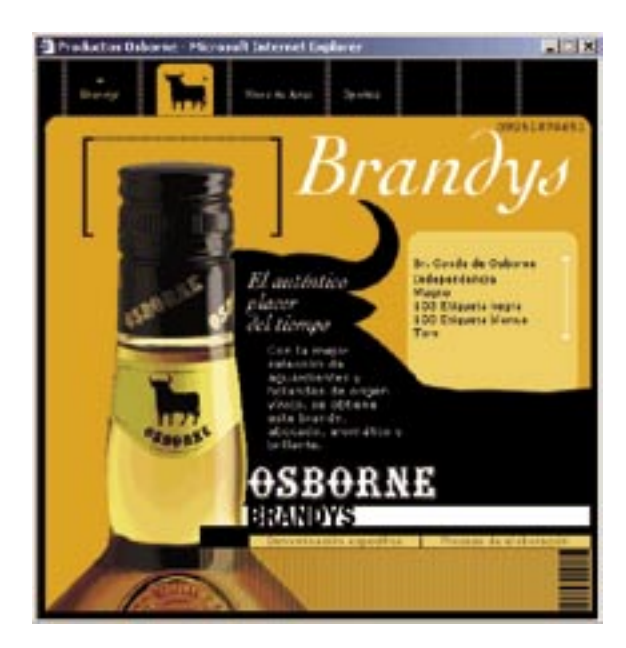

# 3.6 Drei Funktionen von Bildern

**<br />Beenden** 

Grundsätzlich haben Bilder in Multimediaprodukten **drei Funktionen**, die hier mit Hilfe der *Encarta-Enzyklopädie* von MICROSOFT gezeigt werden:

- Veranschaulichung
- Strukturierung
- Dekoration

Diese Funktionen sollten nicht vermischt werden. Entscheiden Sie deshalb ganz bewusst, wann Sie informieren, wann Sie mit Hilfe von Bildern Ihr Produkt strukturieren und wann Sie Bilder motivierend als Dekoration einsetzen wollen.

# MBIRA Die Mbira besteht aus einer Reihe von gestimmten Metallzungen, die mit einem Resonanzkasten verbunden sind. Der Spieler zupft die Zungen mit den Daumen.

**ENSEMBL** 

1. Die **veranschaulichende Funktion** besteht in der Ergänzung der textuellen und sprachlichen Inhalte. Das Bild hat einen inhaltlichen Bezug und zeigt etwas, das der Text

beschreibt.

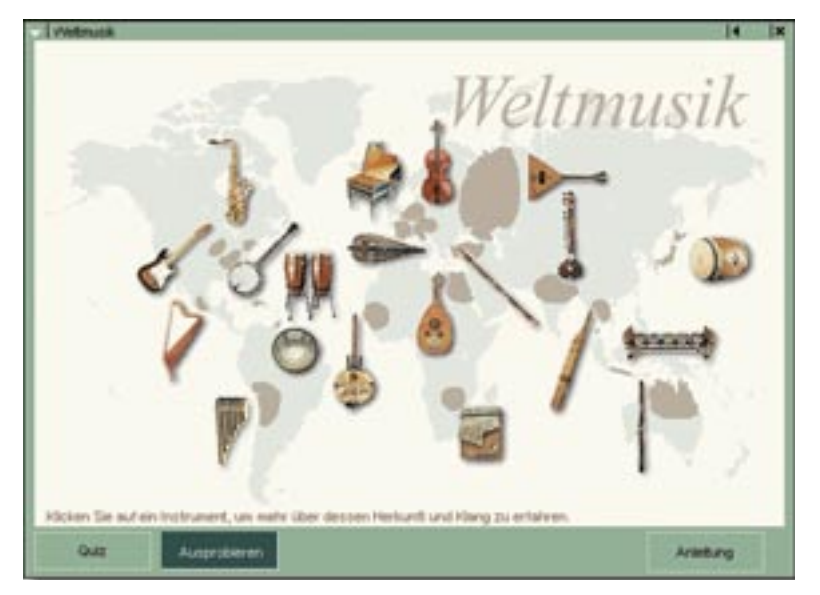

2. Die **strukturierende Funktion**  visualisiert die Struktur eines Themas, sie zeigt eine Ordnung an. Außerdem kann sie zur Orientierung dienen und wird gern als Navigationselement eingesetzt.

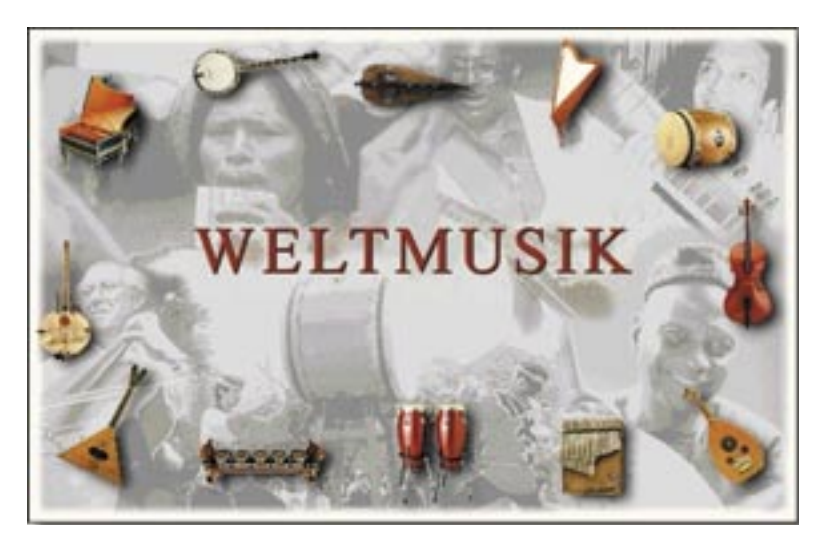

3. Die **emotionale Funktion** prägt die emotionale *Einstellung* zu den eigentlichen Inhalten. Ein qualitativ hochwertiger und auf das Thema abgestimmter ästhetischer Kontext wirkt auf Benutzer motivierend und vertrauenserweckend. Werden Bilder nur als dekorative Elemente ohne kommunikative Absicht eingesetzt, verlieren sie schnell ihre positive Wirkung.